# **Weekly COVID-19 Vaccine Briefing for TX Public Health Entities**

1/8/21

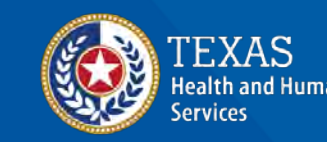

**Texas Department of State Health Services** 

# **VAOS Refresher**

## **Dashboard and VAOS**

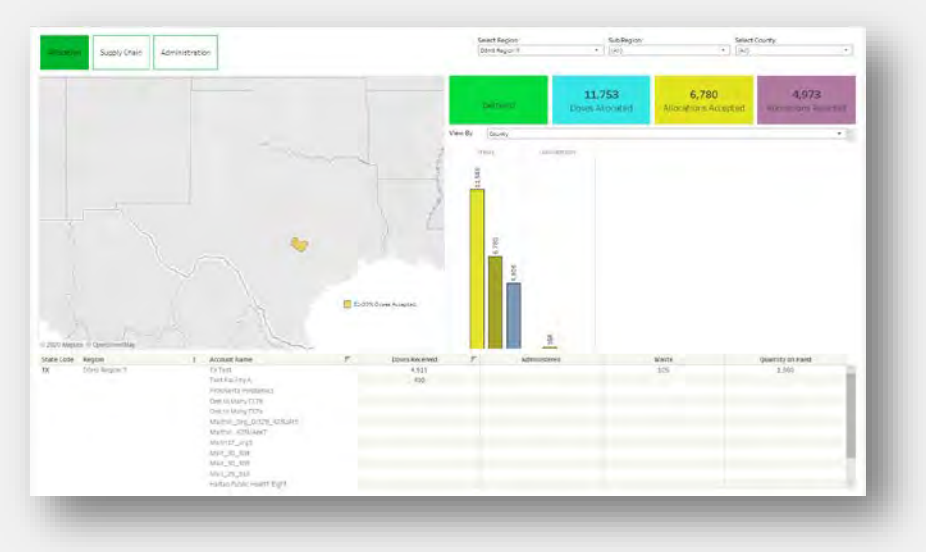

- *Local Health Departments* can view all the vaccine administration data in their jurisdiction, sorted by individual providers
- The dashboard is intended for **monitoring purposes** only; no direct actions can be taken through the Data Dashboard.

### *Vaccine Data Dashboard Vaccine Allocation & Ordering System (VAOS)*

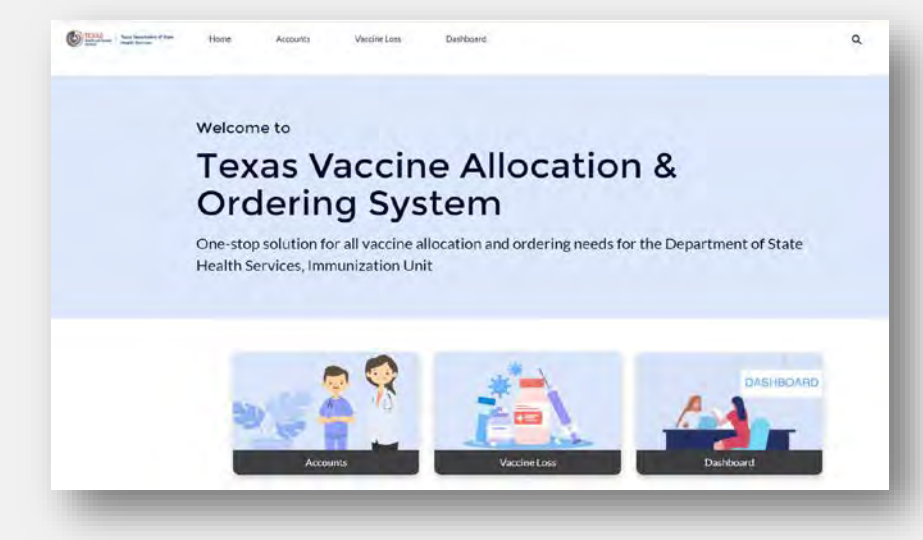

- *COVID-19 Vaccine Providers* accept allocations, confirm vaccine shipments, and report waste.
- **LHDs who are approved COVID-19 Vaccine providers also have access to VAOS**

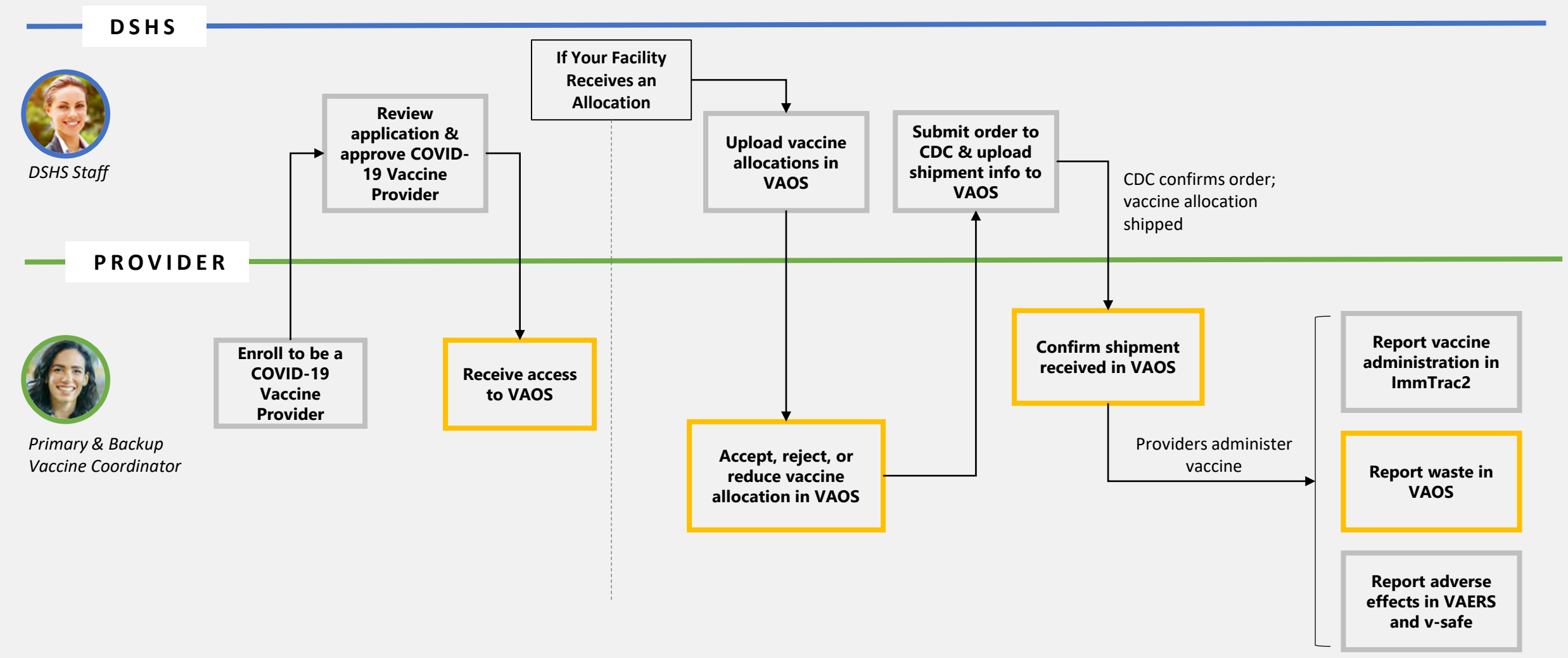

#### As of 12/8/2020

### **Overview**

COVID-19 Vaccine Providers will use the **Vaccine Allocation & Ordering System (VAOS)** and **Vaccine Management Dashboard** to perform tasks related to COVID-19 vaccine management.

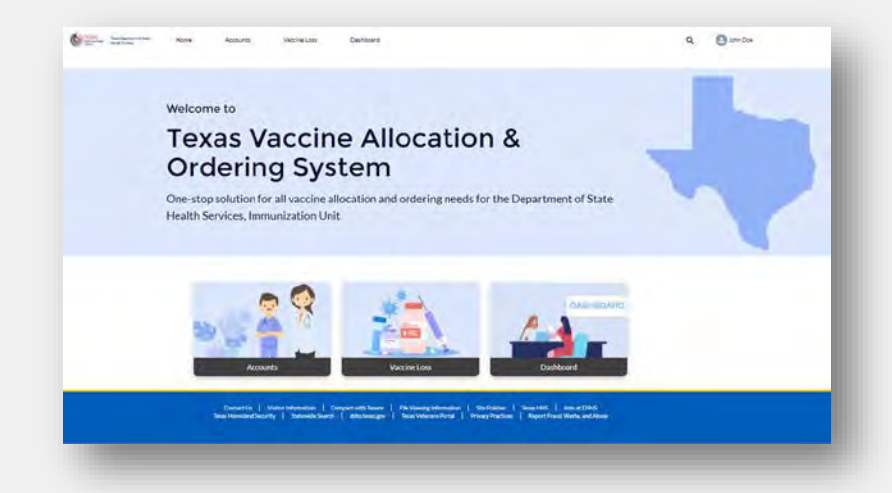

In **VAOS,** Providers can **acknowledge vaccine allocations, confirm received shipments, view distribution information, and report waste**.

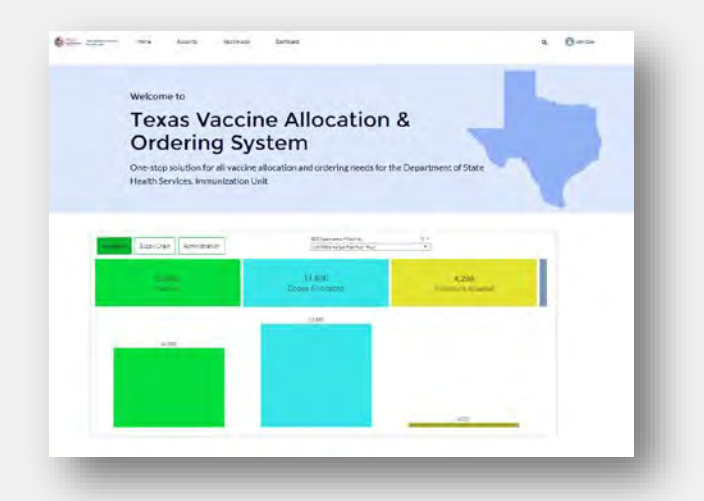

The **Vaccine Management Dashboard** is accessed through VAOS and allows Providers to monitor vaccine allocations, distribution supply, and administration metrics for their facilities

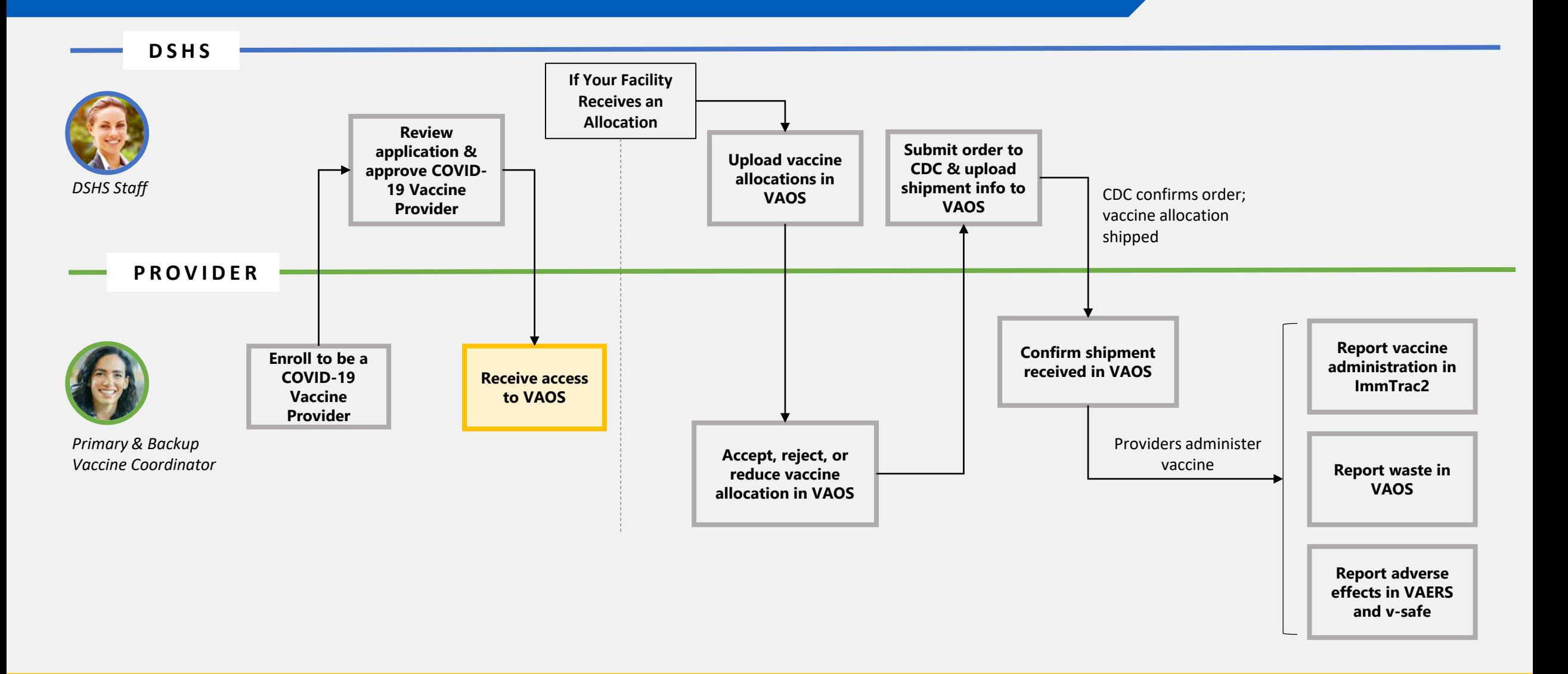

### **Receive Access to VAOS**

#### **Did you know…?**

Only **2 people per facility**  receive access to VAOS– the **primary & backup vaccine coordinators**.

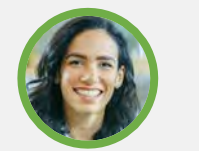

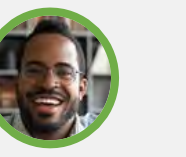

*Primary Vaccine Coordinator*

*Backup Vaccine Coordinator*

You provided information for the primary & backup vaccine coordinator during the enrollment process.

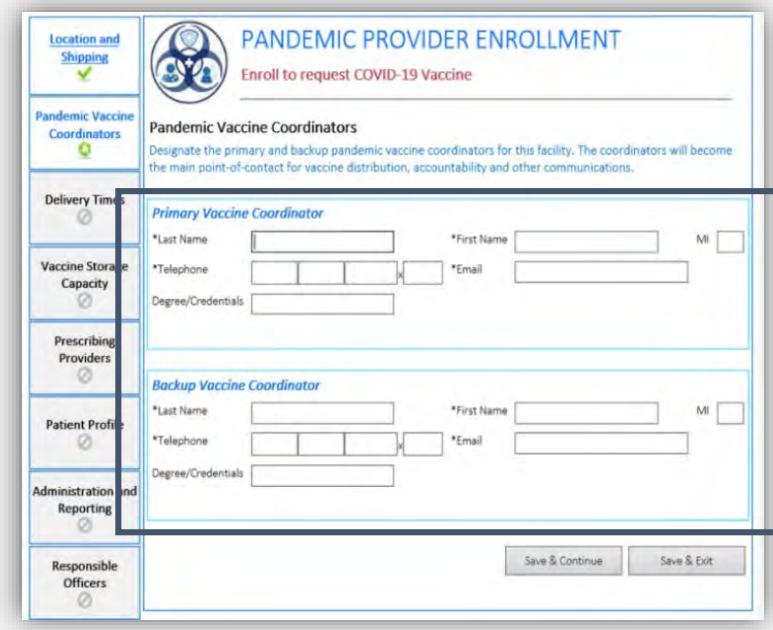

#### **Did you know…?**

You can **change who has access** to VAOS for your facility.

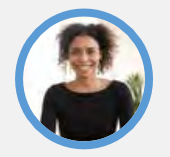

*NEW Primary Vaccine Coordinator*

*NEW Backup Vaccine Coordinator*

If you would like to designate a different person to have access to VAOS for your facility (e.g., your CEO or CMO), contact the **DSHS COVID-19 Vaccine Provider Help Desk** at:

(877) 835-7750, 8 a.m. to 5 p.m., Monday-Friday [COVID19VacEnroll@dshs.Texas.gov](mailto:COVID19VacEnroll@dshs.Texas.gov)

## **Receive Access to VAOS**

**Did you know…?**

Providers access VAOS via the **HHS Enterprise Portal.**

To access VAOS, Providers should sign in at

[https://texasvaccines.dshs.Texas.gov.](https://texasvaccines.dshs.texas.gov/)

This site may direct you to the HHS Enterprise Portal (below). Use your VAOS credentials to sign in here.

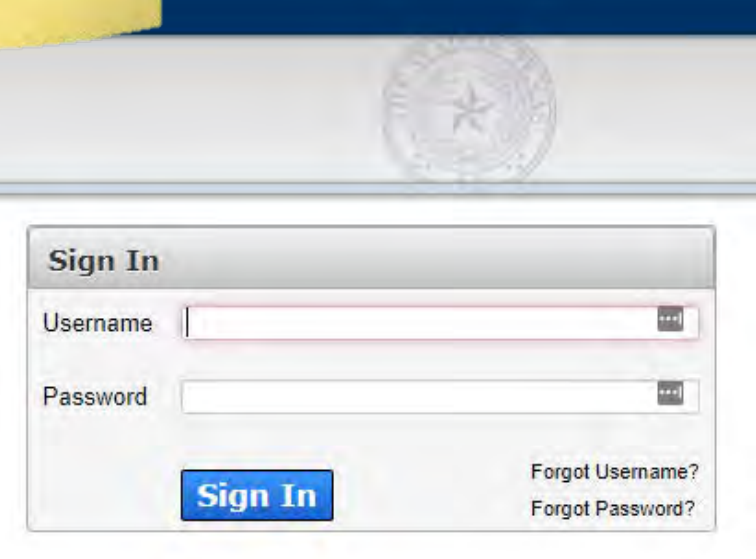

### **Did you know…?** Your **VAOS dashboard** will a Buss not display data until your facility has received a s Vaccine Allocation & ring System vaccine allocation. and ordering needs for the Department of Stat Bibliotecari facilità<br>Listificazioni di ampo 11.89 If your dashboard looks empty– don't panic! Your VAOS dashboard **will not display data until your facility has received a vaccine allocation.**

### **Receive Access to VAOS**

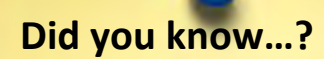

You should **login to ImmTrac2 ASAP after receiving VAOS access**. If you don't, you will lose your VAOS and ImmTrac2 access in 120 days.

- **You MUST login to ImmTrac2 to avoid being disassociated by the system for inactivity.**
- If ImmTrac2 users do not to login in immediately or have gone 365 days since your last login, *you will not be able to login to ImmTrac2 or VAOS.*
- Log into ImmTrac2 [here.](https://immtrac.dshs.texas.gov/TXPRD/portalInfoManager.do)
- For information about logging into Immtrac2, email: [ImmTrac2@dshs.texas.gov](mailto:ImmTrac2@dshs.texas.gov)

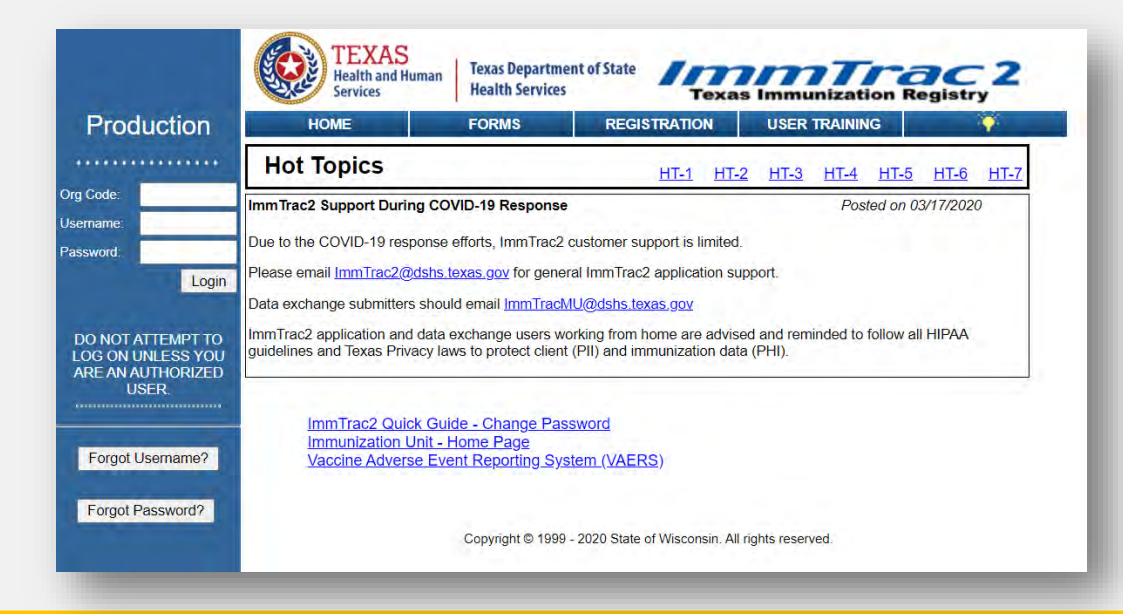

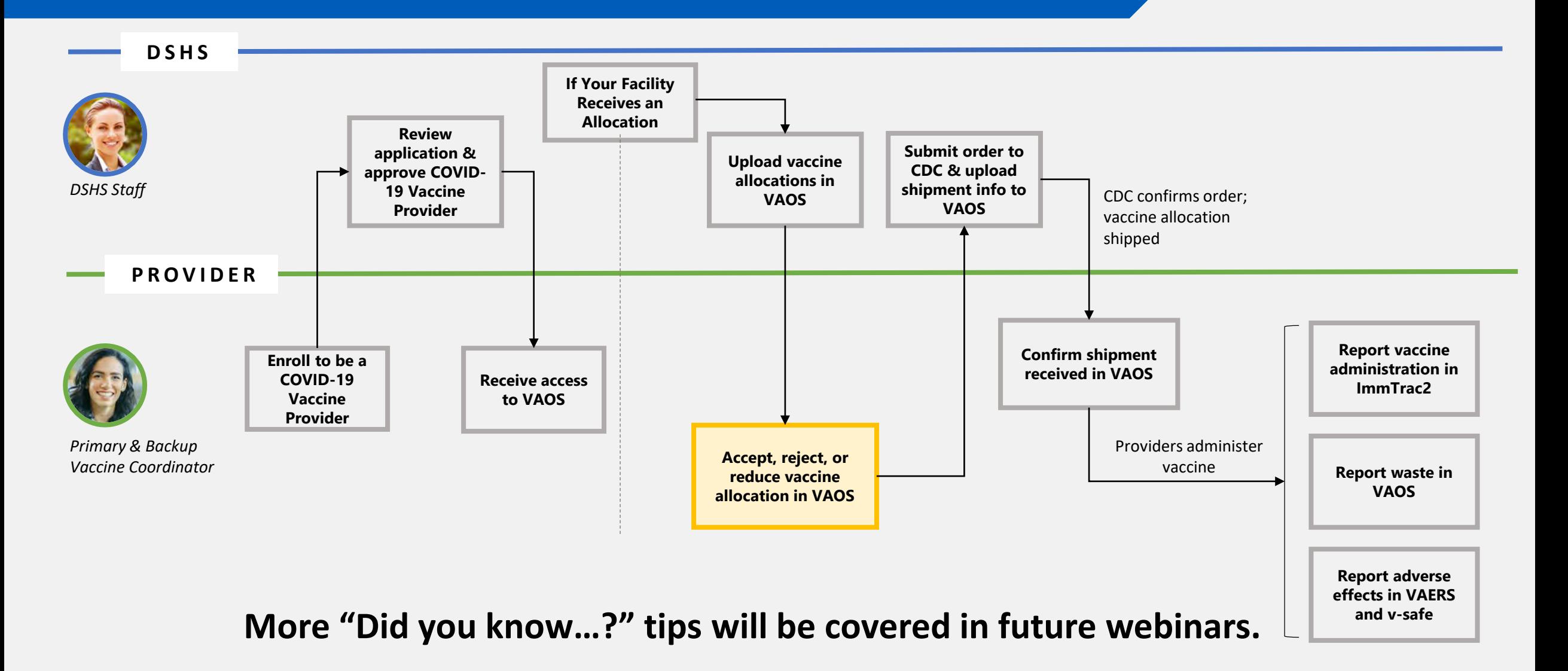

### **Accept Vaccine Allocations**

#### **Did you know…?**

You should **never** reject vaccine allocations in VAOS.

**If you accidentally reject allocations,** contact the **DSHS COVID-19 Vaccine Provider Help Desk**:

(877) 835-7750, 8 a.m. to 5 p.m., Monday-Friday [COVID19VacMgmt@dshs.Texas.gov](mailto:COVID19VacMgmt@dshs.texas.gov)

**Did you know…?**

Your allocation notification will note whether your allocation is for **first or second doses**.

After receiving an allocation of 1st doses, **you will automatically receive a shipment of the same number of 2nd doses.**

### **Accept Vaccine Allocations**

#### **Did you know…?**

For the time being, vaccine allocations are being **autoaccepted** in VAOS due to time restrictions.

Because of the quick turnaround in vaccine distribution, **your allocations may be auto-accepted** if not manually accepted by the designated due date, which you can find on your vaccine allocations page.

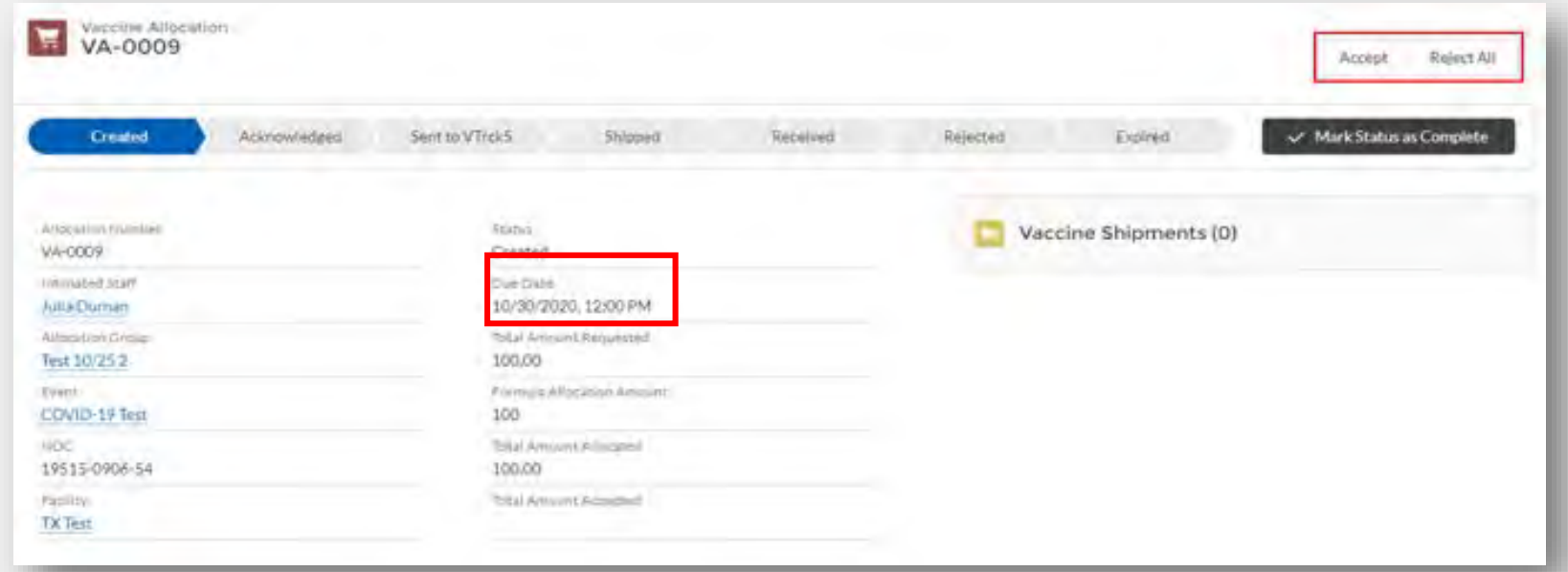

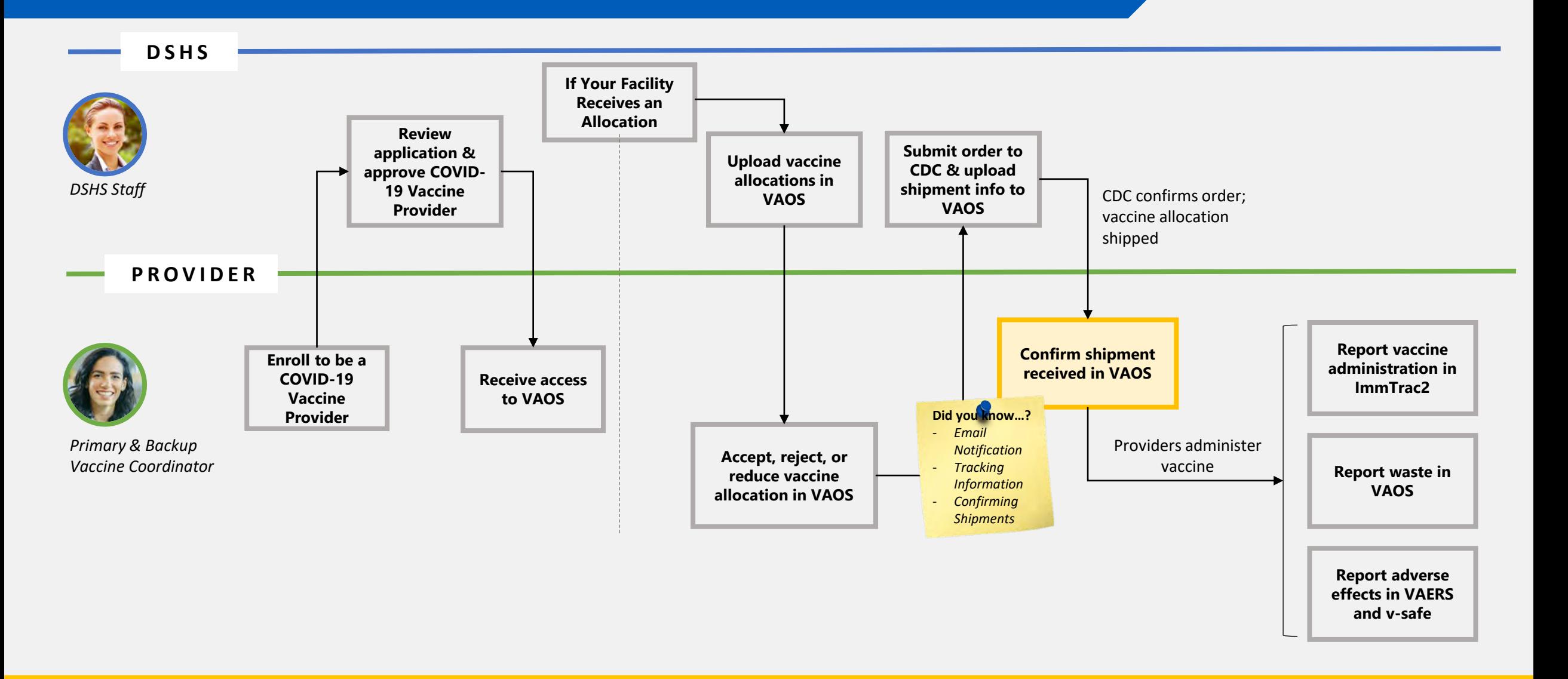

#### **Did you know…?**

Primary & backup vaccine coordinators will receive an **email notification when a vaccine allocation ships**. After accepting your allocation in VAOS, wait for an **email confirming the shipment of your vaccine doses.** When your vaccine allocation ships, primary & backup vaccine coordinators will receive an email notification from **[noreply@salesforce.com](mailto:noreply@salesforce.com).** 

Remember to **continue monitoring your mailbox and Spam folder** for the shipment notification and additional allocation notification emails.

#### Hello Provider,

Based on your vaccine allocation, a shipment of Pfizer 1 has been sent to your facility. Once you receive this shipment, it is very important that you go into the Texas Vaccine Allocation and Ordering System as soon as pos any issues with your shipment. Please review the details on your shipment and instructions on the shipment process below.

Carrier: Fedex

Tracking number: FD1434254523423

Date Shipped: 11/20/2020

**Did you know…?**

When a vaccine allocation ships, you will have access to **shipment tracking information**.

**Shipment information, including the shipment tracking number, will be available in two places:**

In the notification email sent to the primary & backup vaccine coordinators

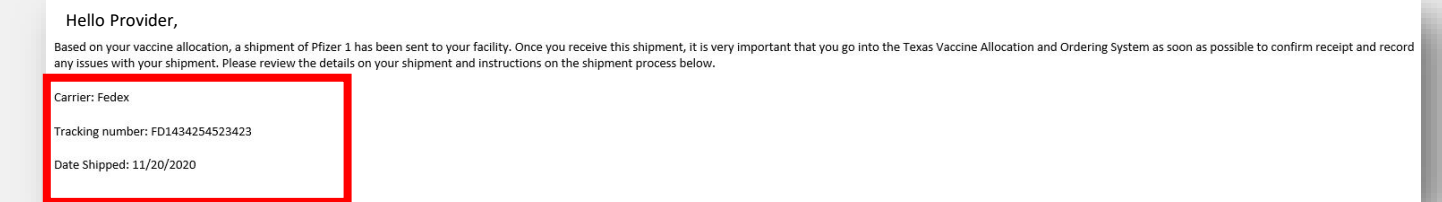

In VAOS, shipment information is displayed on the *Shipment Details*  page.

For instructions to find this tracking [information, refer to the COVID-19](https://www.dshs.texas.gov/immunize/covid19/VAOS---How-to-View-Vaccine-Shipment-Tracking-Info.pdf) VAOS – How to View Vaccine Shipment Tracking Info

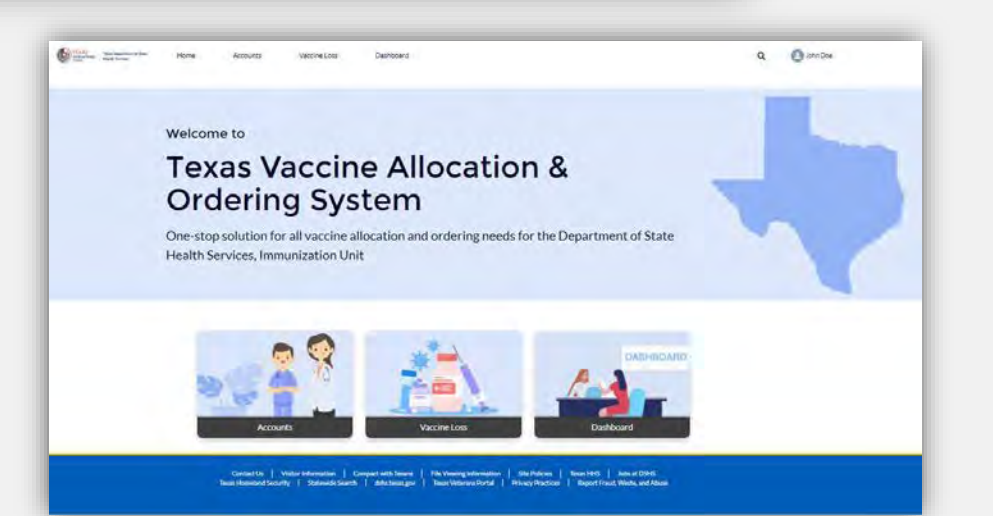

**Did you know…?**

When McKesson ships a vaccine allocation, they will send a notification email.

**McKesson will begin sending advance notification emails** for vaccine orders approved on or after Saturday, January 9th.

The email will contain information about the vaccine shipment, including the specific vaccine and quantity ordered, as well as the tracking number.

McKesson will send separate emails for each vaccine cooler (box) in the shipment, because each cooler (box) has its own unique tracking number.

These email notifications will come from [CDCCustomerService@McKesson.com.](mailto:CDCCustomerService@McKesson.com) **Make sure to list this address as a safe address so that these notifications do not go to a Spam folder.**

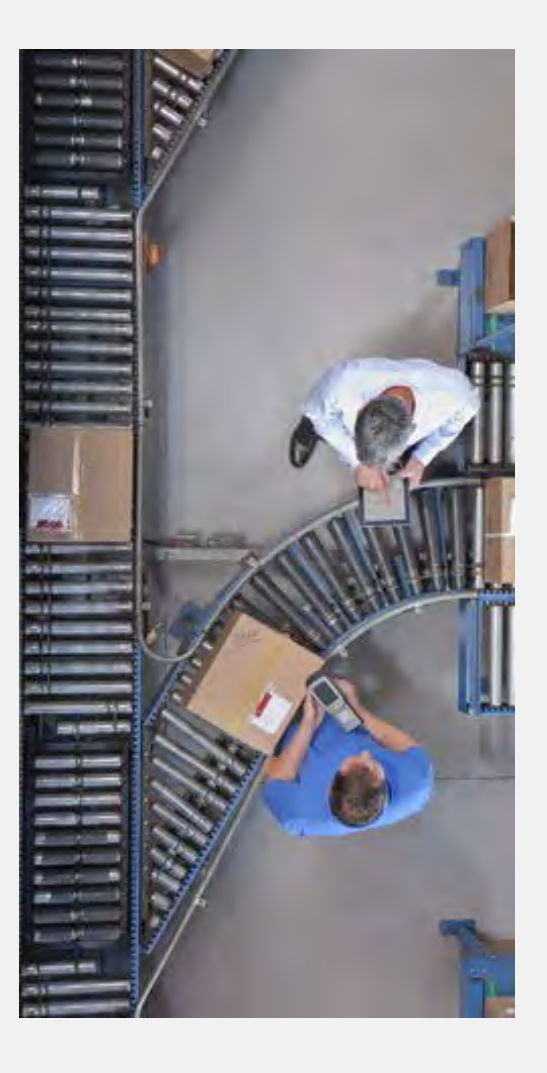

### **Did you know…?**

When you receive a shipment, **you must enter that you received a vaccine shipment in VAOS**

### You'll need…

- **Who** received the vaccines
- **When** the vaccines were received
- **How many** vaccines received

After inspecting, you'll need to enter…

- How many vaccines **passed** inspection
- How many vaccines **failed** inspection
- **Reason** for any failure

#### **COVID-19 Vaccine Allocation & Ordering System**

VAOS Provider User Training Guide Updated 12/3/2020

**OD** TEXAS

You can find instructions for completing this process on the DSHS COVID-19 Vaccine Management [Resources website.](https://www.dshs.texas.gov/coronavirus/immunize/vaccine-manage-resources.aspx) 

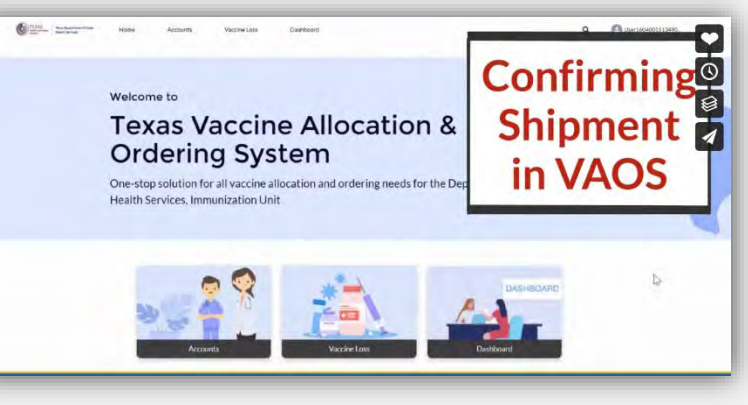

*COVID-19 VAOS Provider Training Guide [Confirming Shipments in VAOS](https://vimeo.com/491286245)  instructional video*

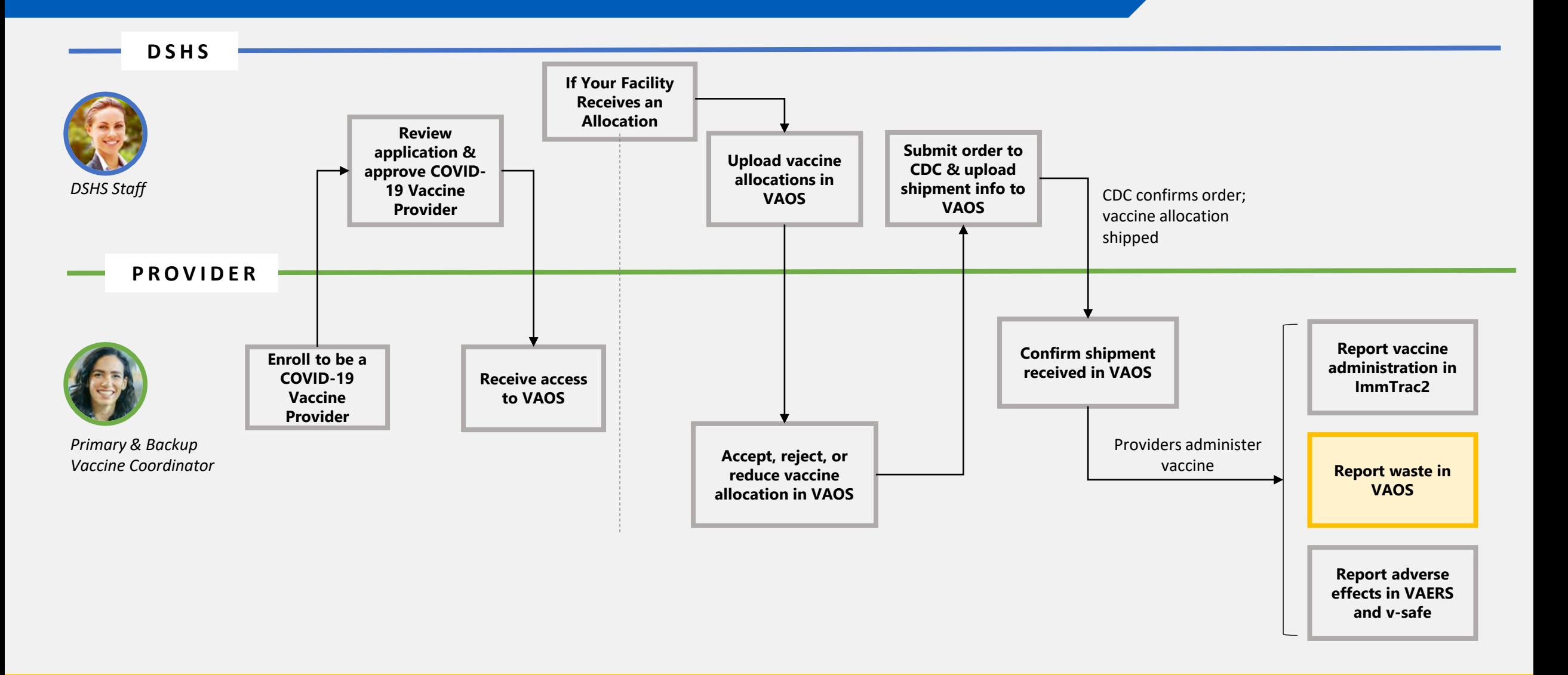

### **Report Waste in VAOS**

### **Did you know…?**

You can't report more doses wasted than you've received in your allocation.

Providers should report all doses wasted in VAOS. However, you **cannot report more doses wasted than you have been allocated in VAOS.**

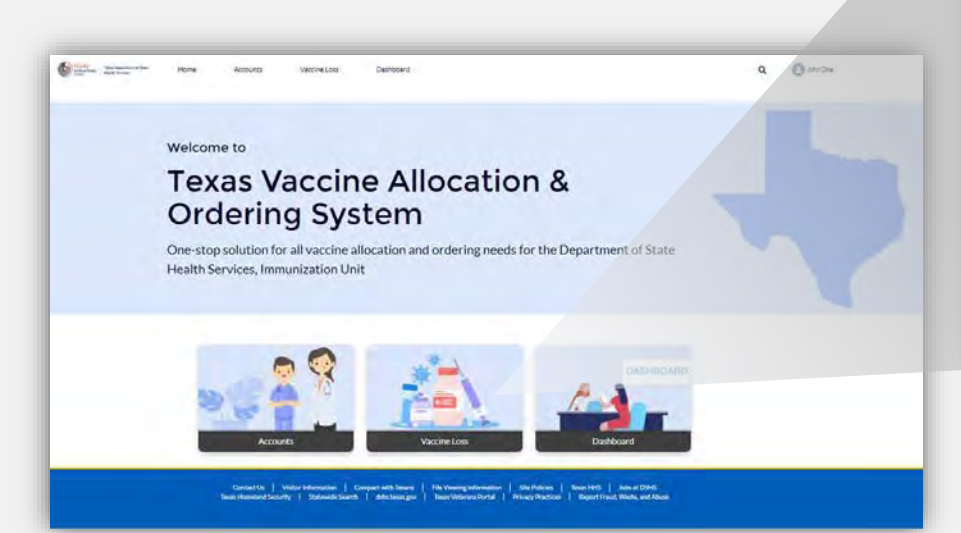

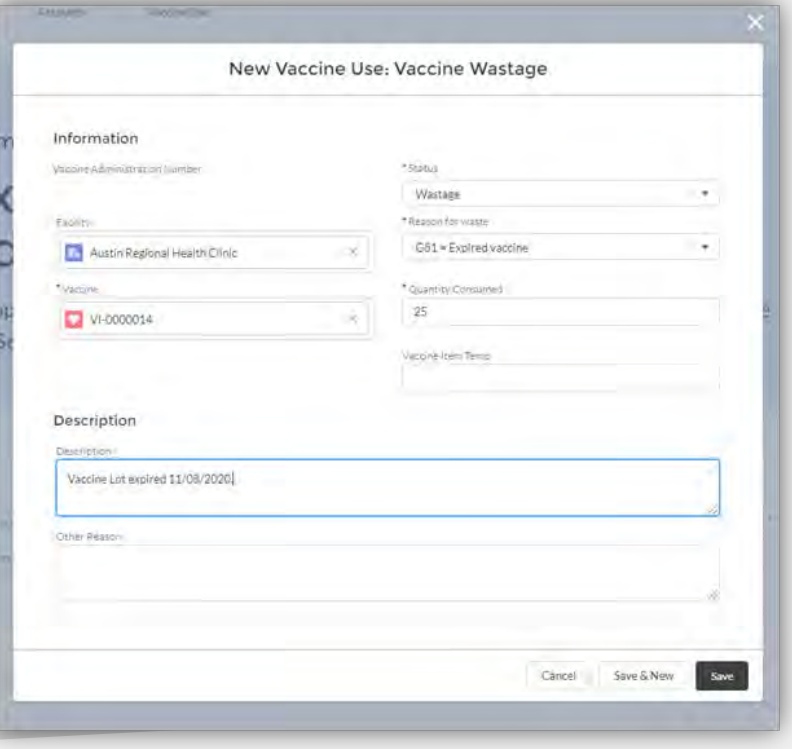

## **Resources Available for Providers**

Visit the **DSHS COVID-19 Vaccine [Management Resources site](https://www.dshs.texas.gov/coronavirus/immunize/vaccine-manage-resources.aspx)** for all information and resources related to vaccine management, distribution, and administration, including:

### **New Resources:**

- Vaccination Cards
- Pfizer and Moderna Product Information
- On-Demand Training Videos
- *And more!*

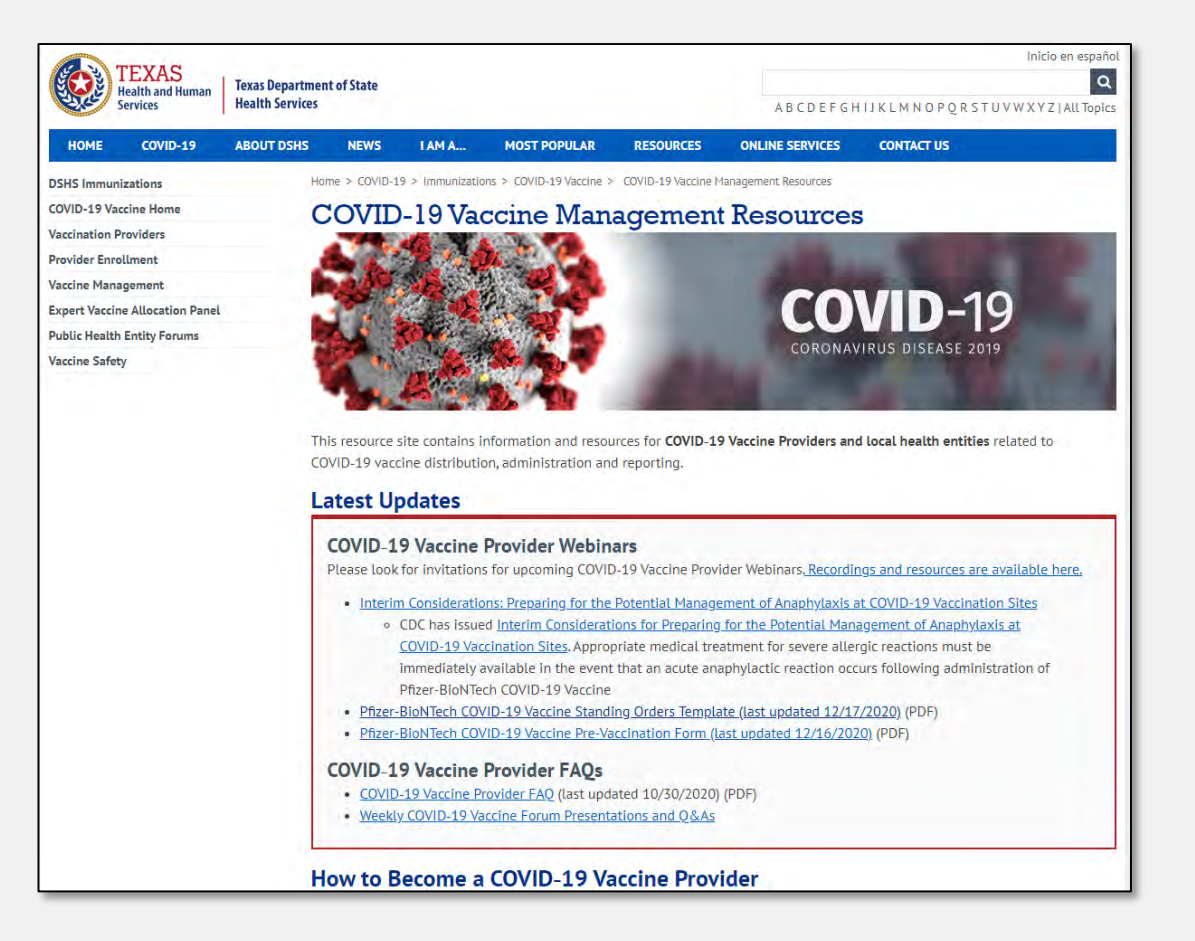